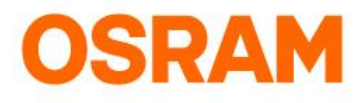

# Operation Manual add the LIGHTIFY Skill

How to connect LIGHTIFY with Amazon Alexa?

#### **STEP 1:** Log into Amazon Alexa

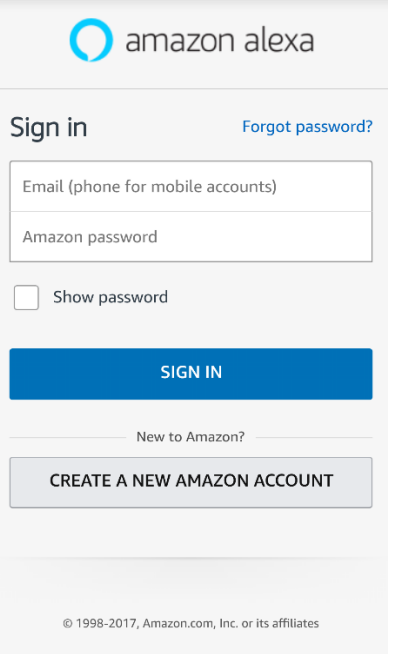

#### **STEP 2:** Go to "Skills"

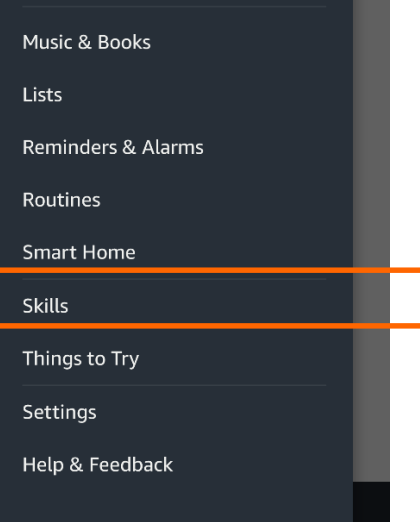

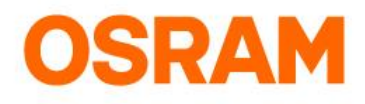

# Operation Manual add the LIGHTIFY Skill

How to connect LIGHTIFY with Amazon Alexa?

**STEP 3:** Type lightify in the search to find the new Lightify skill for North America and other regions use "Lightify v2 NAFTA" for Europa use "Lightify v2 EMEA"

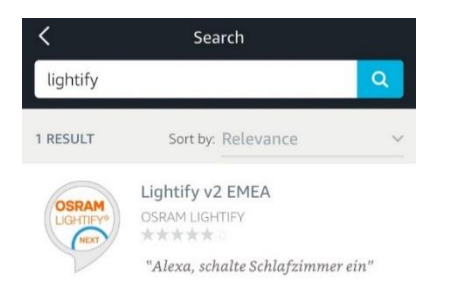

## Attention:

Please use for NAFTA area following "Lightify  $v2$ NAFTA" skill and for EU area "Lightify v2 EMEA" skill.

#### **STEP 4:** Tap on "Enable"

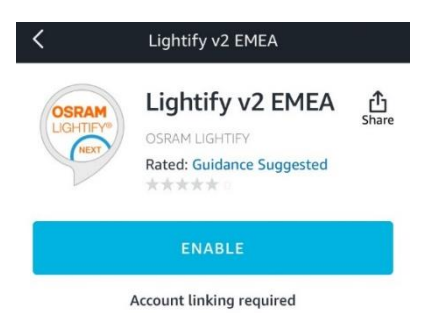

#### **STEP 5: Enter LIGHTIFY credentials**

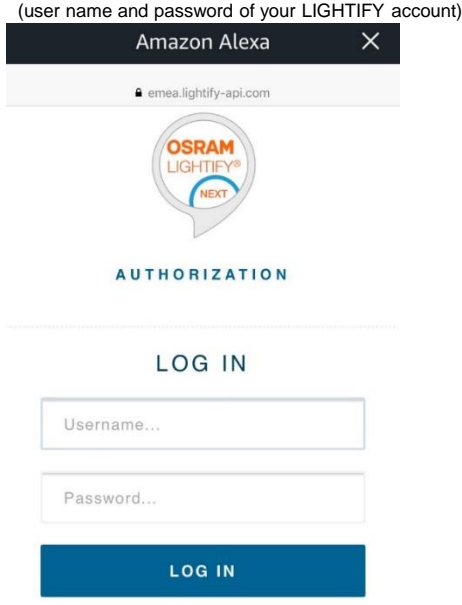

**Operation Manual – connection LIGHTIFY with Amazon Alexa**

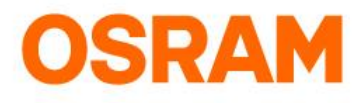

# Operation Manual add the LIGHTIFY Skill

How to connect LIGHTIFY with Amazon Alexa?

**STEP 6:** Tap "Approve"

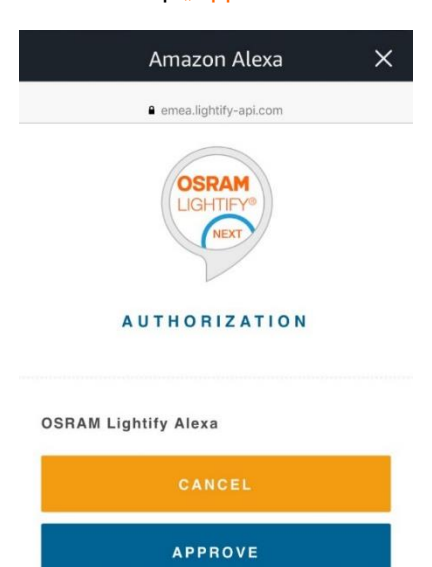

**STEP 7:** Close the following window

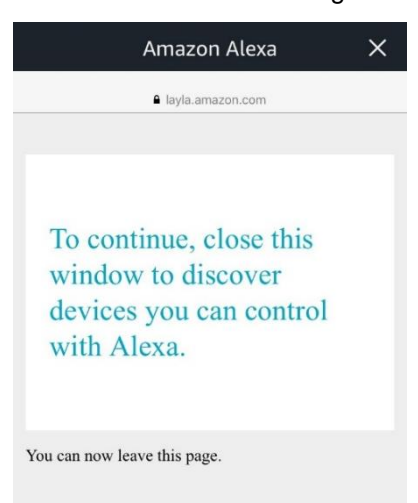

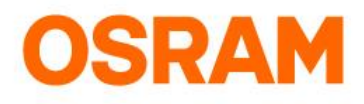

# Operation Manual add the LIGHTIFY Skill

How to connect LIGHTIFY with Amazon Alexa?

**STEP 8:** Tap "discover devices" to link your Lightify device to Alexa:

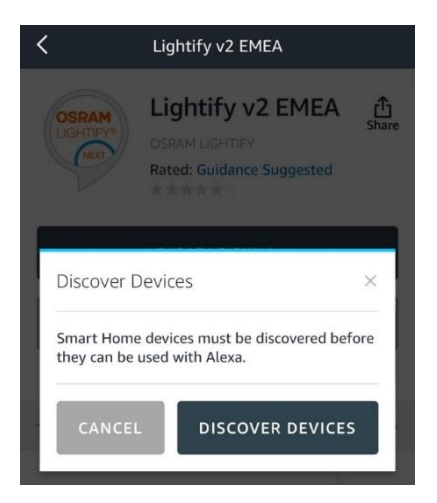

#### **STEP 9: Devices are being discovered**

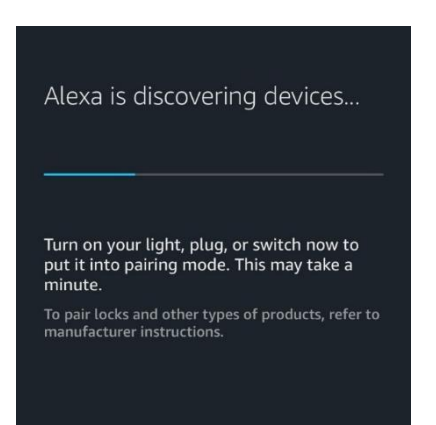